# **Univerzální počítadlo kol pro modelové autodráhy**

**Konstrukce univerzálního počítadla kol slouží pro počítání ujetých kol vozů libovolné modelové autodráhy. Jednotlivé senzory se zobrazovačem počtu ujetých kol s reflexní optickou závorou tvoří modul, umístěný nad dráhou vozu. Počítadlo zobrazuje odpočet při startu, počet ujetých kol a pořadí v cíli a může pracovat i bez připojení k počítači. Při připojení k počítači jsou převedeny funkce zobrazovače na program počítače. Navíc počítač zobrazuje další údaje jako průměrné rychlosti vozů, nejrychleji projeté kolo atd.** 

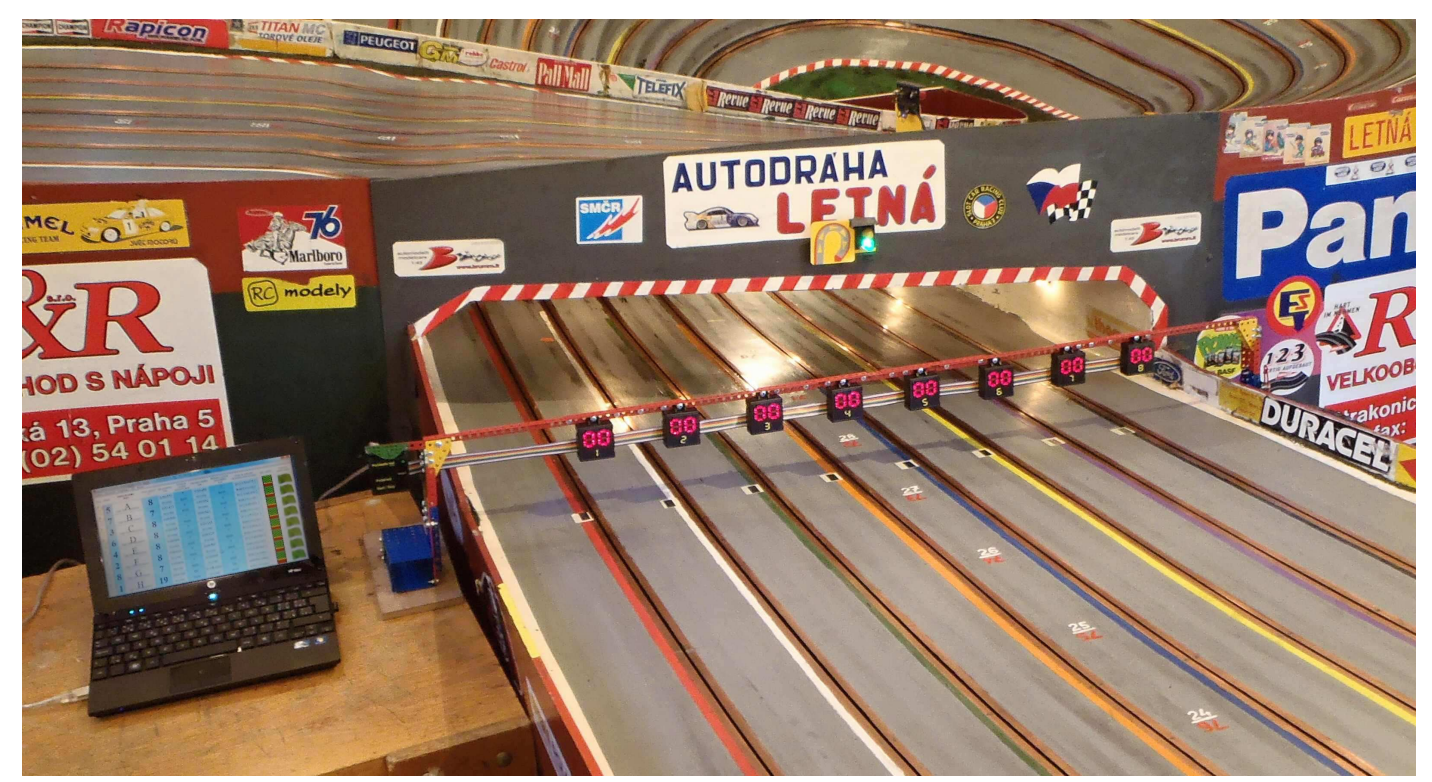

Obr.: 009.jpg

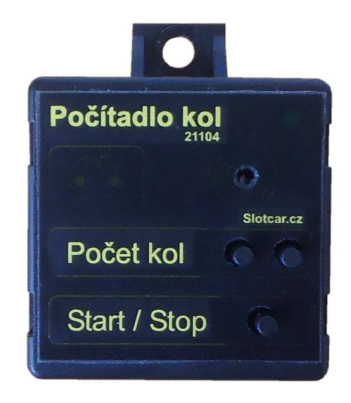

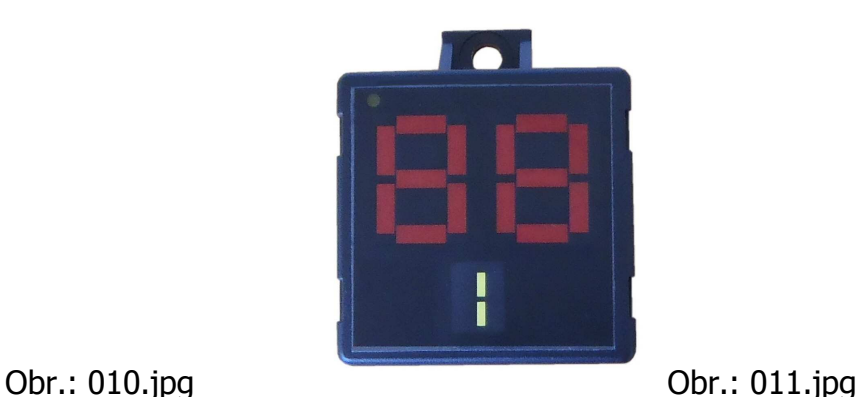

#### **Popis konstrukce**

Počítadlo vzniklo na základě požadavku na počítání kol analogové osmidráhové modelové autodráhy z roztečí drah v netypickém měřítku. Jednotlivé moduly se senzory lze v této variantě jednoduše přišroubovat k dílům stavebnice Merkur. Konstrukční uspořádání je takové, že lze jednotlivé moduly umístit různě daleko od sebe a tím je použít pro různá měřítka modelové autodráhy. Právě tato uspořádání modulů bylo natolik zajímavé a nové, že jsem ho nechal chránit užitným vzorem s číslem zápisu 22345 .

Plastové modelové autodráhy se vyrábí nejčastěji v měřítku 1:24, 1:32 nebo 1:48 a mají tedy i různou rozteč drah. K autodráhám se sice prodávají i počítadla, ale většinou pouze pro dvě dráhy. Navíc jejich parametry nejsou podle informací, které jsem měl od uživatelů úplně dobré. Chybovost těchto počítadel je vysoká. Například u jednoho počítadla byl použit princip dvou optických závor umístěných úhlopříčně v cílovém poli. To však způsobovalo, že při závodu nízkých vozů jako jsou například formule, nebyl paprsek závory někdy přetnut, a tedy nebyly zaznamenány ani všechny průjezdy cílem. Naopak pokud závodily kamióny, tak ty přetínaly občas obě sledované dráhy, takže připočetly kolo i soupeřovi.

Cílem konstrukce bylo vytvořit počítadlo, které bude možné použít u jakékoliv modelové autodráhy, bude spolehlivé a bude možné použít až na osm drah i bez připojení k počítači. Pro sledování průjezdu vozu cílem jsem zvolil reflexní optickou závoru, u které jsou vysílací i přijímací prvek umístěny na stejném místě (v jednom pouzdru). Samotný princip detekce přiblížení objektu je pak podobný jako u ultrazvukových senzorů. To znamená, že měří množství odraženého světla dopadající zpět na optický detektor umístěný hned vedle vysílače. Konkrétně se měří úroveň amplitudy a porovnává s nastavenou, požadovanou hodnotou. Vysílač je umístěn nad dráhou a parsek se odráží od reflexní (zrcadlové) vrstvy umístěné na dráze. Průjezdem vozu dojde k přetnutí paprsku a započítání průjezdu.

Sestava počítadla modelové autodráhy se skládá z modulu řídicí jednotky a modulu senzorů. Řídicí jednotka ovládá zobrazovače senzorů, které zobrazují odpočet při startu, počet projetých kol a pořadí v cíly. Ze senzorů dostává informace o projetí vozu cílem. Lze jí přes USB port připojit k počítači a tím výrazně rozšířit informace závodu o - ulitý start, - průběžné pořadí závodníků, průměrnou rychlost kola, - času zajetí kola, - nejrychlejší kolo, - nejrychlejší čas zajetého kola a ztrátu na vedoucího závodníka. Výsledky závodů lze uložit do souboru ve formátu, který lze dále zpracovat například v programu OpenOffice.

Pokud není připojen počítač, je nutné napájet univerzální počítadlo kol ze zdroje 5 V minimálně 500 mA přes USB port.

## **Popis schéma zapojení modulu řídicí jednotky**

V modulu řídicí jednotky jsem použil mikrokontrolér PIC 16F876 v provedení SMD. Určitě by se hodil i jiný, který by byl vhodnější, ale pokud to jde, tak pracuji s těmi, které už znám a mám. Pro získání časového intervalu pro výpočet času projetí okruhu jsem použil vnitřní děličku a přerušení mikrokontroléru. Z toho také vychází spočtený kmitočet krystalu mikrokontroléru 18,432 MHz. Další dvě přerušení mikrokontroléru byla použitá pro sériovou komunikaci s počítačem a získání přesného údaje o průjezdu vozu cílem (přetnutí paprsku závory).

Pomocí konektoru K2 propojujeme modul řídicí jednotky až z osmi moduly senzorů. Přes konektor K1 lze mikrokontrolér přeprogramovat. Pro ovládání počítadla slouží tři tlačítka S1 až S3. Odpočet před startem závodu je signalizován akustickým měničem BUZ1. Diody LED2 a LED3 signalizují komunikaci po USB portu. Obvod FT232RL je převodník mezi RS232 datovým rozhraním mikrokontroléru univerzálního počítadla kol a programem počítače. Celá konstrukce univerzálního počítadla kol je napájená z USB portu počítače přes diodu D1, která na tomto místě nahrazuje běžněji používanou tlumivku.

#### **Popis schéma zapojení modulu senzorů**

Modul byl vytvořen s ohledem na co nejnižší pořizovací cenu. Klíčové součástky pro správnou funkci reflexní optické závory jsou LED1 typ SFH484-2 a IRS1 typ SFH203-FA. Je nezbytně nutné dodržet použití těchto součástek! Byly vybrány testováním z několika různých typů, a ačkoliv nejsou zrovna nejlevnější, tak na tomto místě šetřit nelze. (Pokud bychom nechtěli změnit celou elektroniku kolem zesilovačů.) LED1 je napájena z oscilátoru s IO1A s kmitočtem kolem 15 kHz. Tento kmitočet není pro funkci optické závory kritický. Signál je přijímaný IRS2, vedený přes horní propust C2, R6 na vstup zesilovače IO1B a dále přes usměrňovač s D4 na komparátory IO1C a IO1D. LED17 na výstupu IO1D indikuje přerušení paprsku optické závory.

Pro zobrazení odpočtu při startu, počtu kol a pořadí v cíli je použito 2x7 LED diod s nízkou spotřebou a vyšší svítivosti. Z důvodu napájení z USB portu nesmí být spotřeba osmi modulů senzoru a modulu řídicí jednotky vyšší než 500 mA. Pro dobrou čitelnost zobrazovače je potřeba aby měly LED 2 až LED 15 svítivost minimálně 200 mcd. V konstrukci jsou z ekonomických důvodů použity kulaté diody (bývají nejlevnější). Posuvné registry 74HC164 posouvají sériově vysílaná data pro zobrazovače poměrně vysokou rychlostí, takže není vidět probliknutí v čase změny údajů na zobrazovači. Konektor KIN se propojí s modulem řídicí jednotky. Konektor KOUT se propojuje s konektoru KIN dalšího modulu senzorů.

### **Nastavení optické závory**

Jak již bylo napsáno, jde o reflexní optickou závoru. Paprsek se odráží od reflexní vrstvy umístěné na dráze proti senzoru. Nejlepších výsledků bylo dosaženo s alobalem nalepeným na oboustrannou lepicí pásku. Velikost 10 x 15 mm byla postačující. Od reflexní vrstvy se musí odrazit co největší množství světla a to musí dopadnout v co největším množství na fotocitlivý snímací prvek. Je proto důležité správné vzájemné nastavení vysílacího a přijímacího prvku. Umístění optické závory by mělo být ve výšce asi 10 cm nad dráhou.

Pro testování a nastavení senzorů jsem si ze stavebnice Merkur sestavil přípravek, ve kterém jsem umístil kameru za obrázek terče vytisknutý na transparentní matný papír (pauzák). Ve vzdálenosti 10 cm před terč jsem postupně umístil všechny senzory a podle videa z kamery jsem nastavil polohu LED1. Přípravek a správné nastavení je vidět na obrázcích níže.

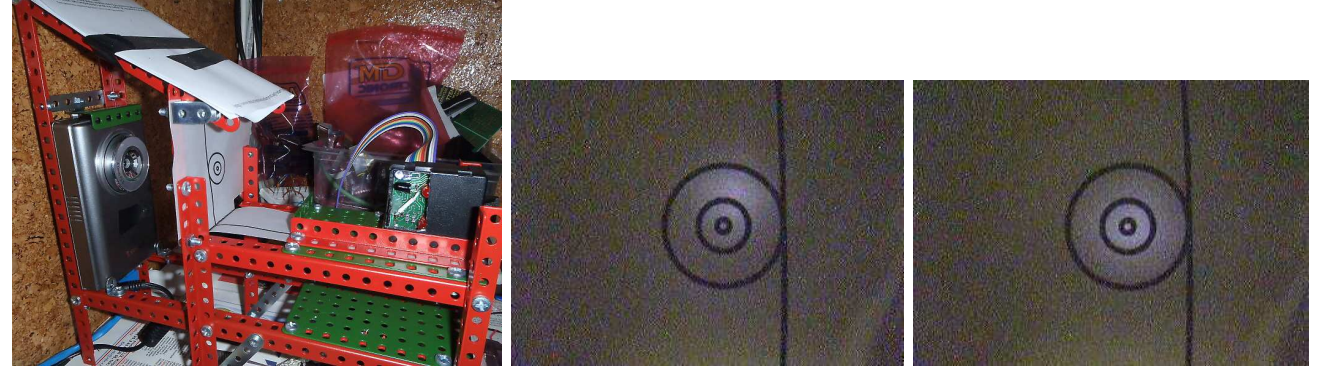

Obr.: 002.jpg (přípravek). Obr.: 004.jpg (špatné nastavení). Obr.: 003.jpg (správné nastavení).

Pro nastavení IRS1 vyměníme terč za reflexní fólii a polohu IRS1 nastavíme tak, aby bylo na katodě D4 co nejvyšší napětí.

### **Mechanická sestava modulu řídicí jednotky a senzorů**

Elektronika je vestavěna do krabičky Modul-Gehäuse schwarz Artnr.: 521671 prodávané společností Conrad asi za 1 Eur. Otvory v krabičce jsou vyvrtány a vyříznuty podle šablon na následujících obrázcích (měřítko 1:1).

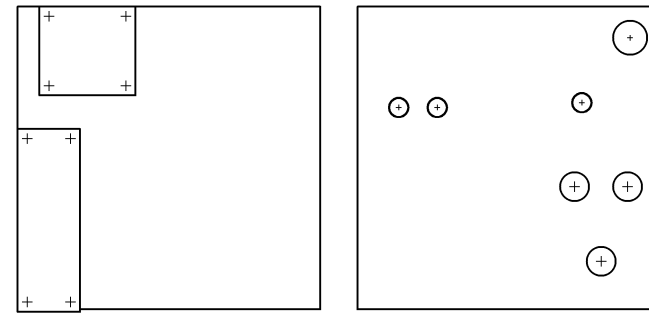

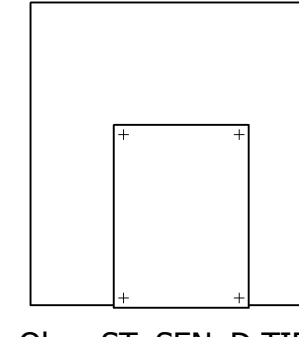

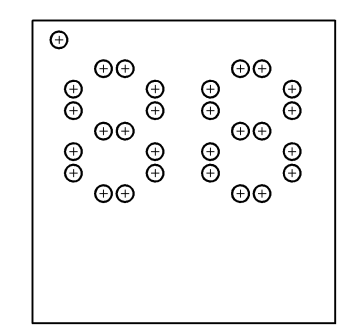

Obr.: ST\_RJ\_D.TIF Obr.: ST\_RJ\_V.TIF Obr.: ST\_SEN\_D.TIF Obr.: ST\_SEN\_V.TIF

Štítky jsou vytištěny na profesionální barevné laserové tiskárně na transparentní samolepicí fólii.

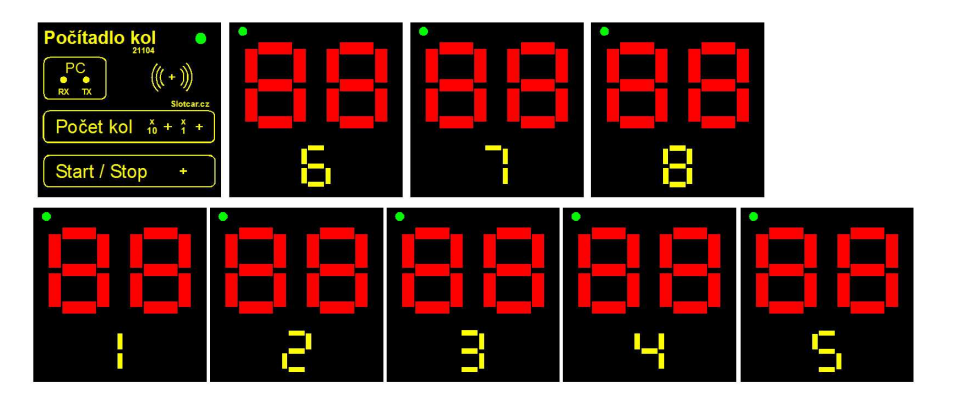

Obr.: 005.jpg Podklady pro výrobu štítků: POC\_TISK.CDR (1:1).

Protože takto pořízený tisk není potřebně sytý, je potřeba podlepit místa se žlutou barvou papírem (nejlépe bílou samolepkou) a do míst, které mají být prosvíceny (zůstat transparentní) nalepit transparentní matný papír (pauzák).

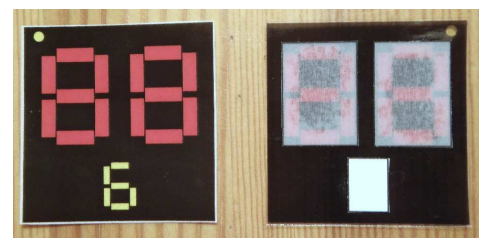

Obr.: 006.jpg

Tištěný spoj je v krabičce zajištěn proti pohybu přilepením tavným lepidlem. Sestavu celého modulu je možné vidět na videu: http://www.youtube.com/watch?feature=player\_embedded&v=fCdowmJhLOE.

### **Univerzální počítadlo a stavebnice Merkur**

Sestavu modulu řídicí jednotky a osmi modulů senzoru lze použít ve spojení se stavebnicí Merkur. Příklad jedné takové sestavy, která byla použita pro testování na modelové osmidráze v klubu dráhových modelářů z Letné (http://scrc7.wz.cz).

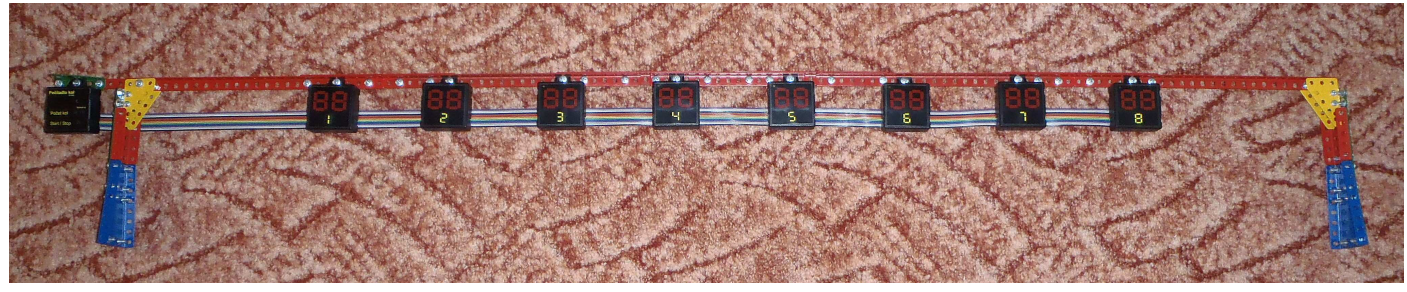

Obr.: 007.jpg

Testování na osmidráze je možné vidět na videu: http://www.youtube.com/watch?v=eoJkNDwQzuE .

Podobná rampa byla postavena i pro první testování na dvoudráze. Video je zde: http://www.youtube.com/watch?feature=player\_detailpage&v=el6Yb8ktFnw .

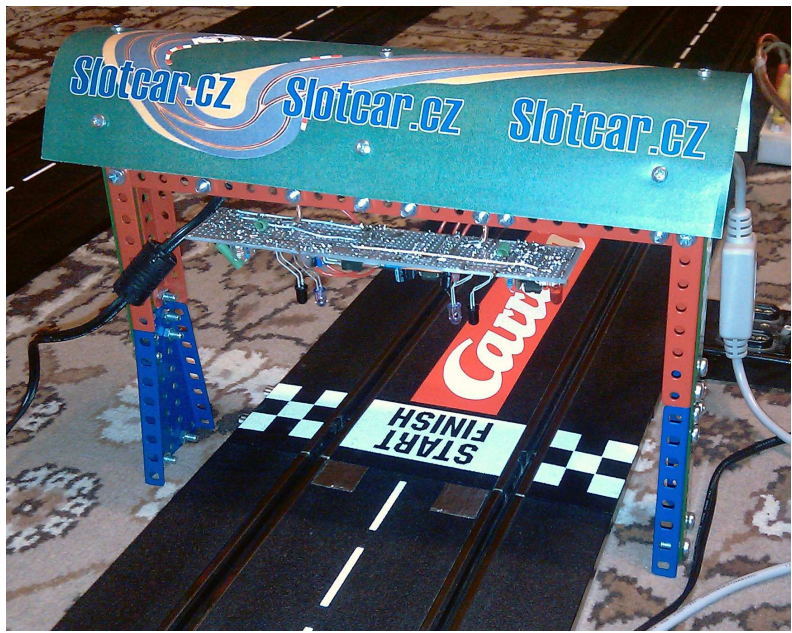

Obr.: 008.jpg

# **Použité díly stavebnice Merkur pro osmidráhu**

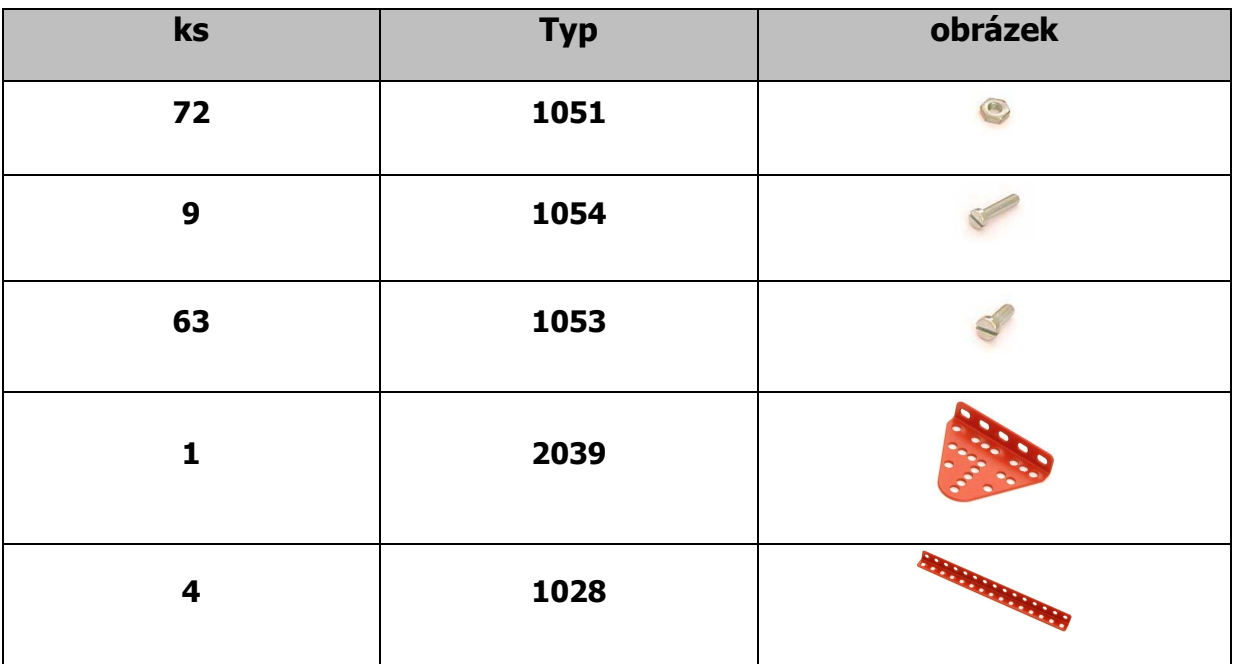

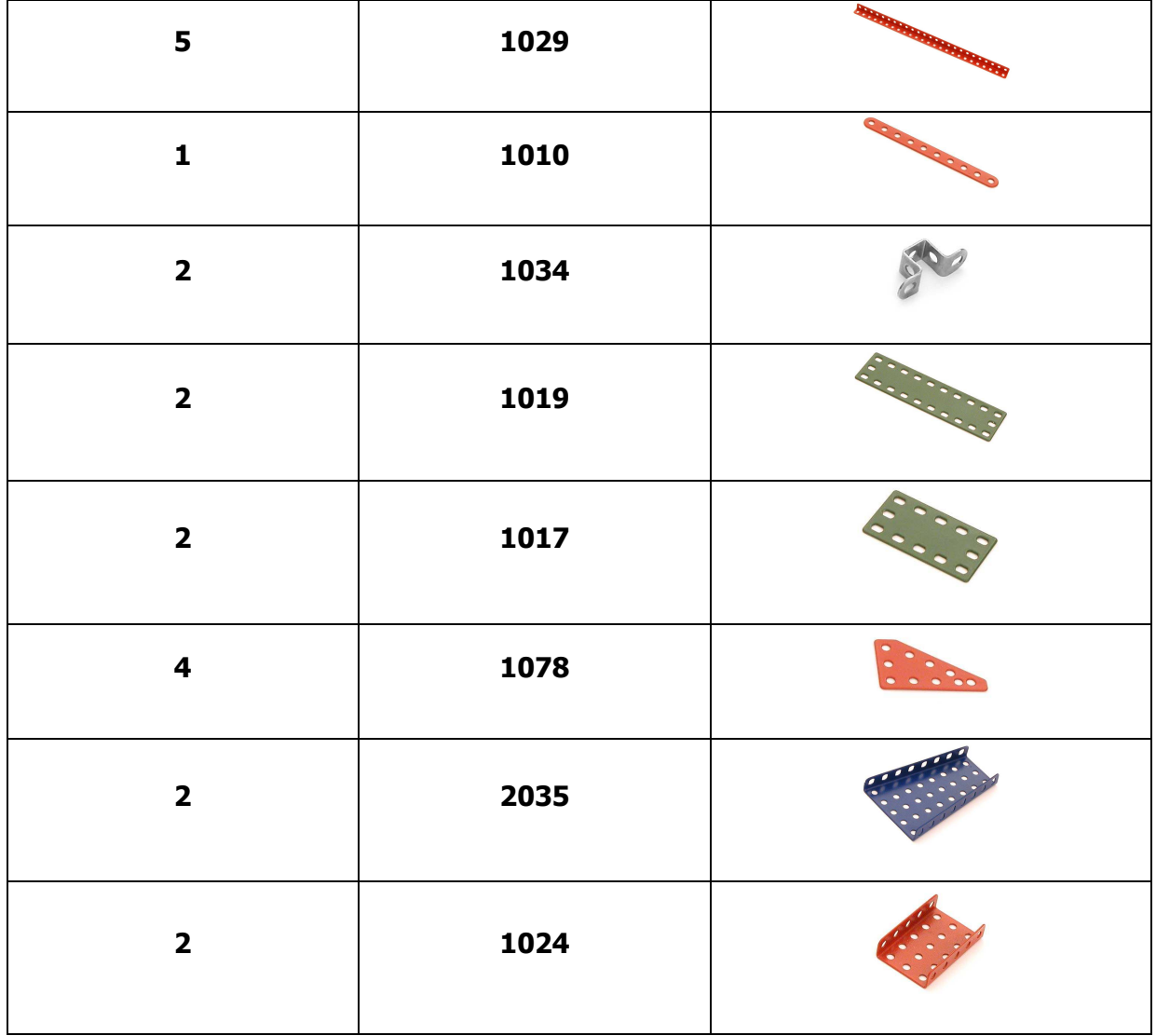

Smontovaná sestava z dílů Merkur a detaily některých smontovaných části je možné vidět na tomto videu: https://www.youtube.com/watch?v=zd-v7I9zcII .

# **Připojení k PC**

Univerzální počítadlo komunikuje s počítačem protokolem PP/PC[1] prostřednictvím USB portu. Instalace ovladače USB probíhá standardním způsobem. Po připojení počítadla k počítači jsme dotázání na nainstalování ovladače. Ten najdeme v adresáři CDM 2.06.00 WHQL Certified zazipovaného souboru, který si můžeme stáhnout na

http://www.praha82.cz/slotcar/slotcar\_program\_pro\_pc/zakladni\_program/CDM\_2.06.00\_WHQL Certified.zip Nasměrujeme výběr ovladače na soubory v tomto adresáři. Po úspěšném nainstalování se zobrazí ve správci zařízení přiřazení zapojeného USB kabelu COM portu: (Otevření panelu ve Windows XP. Nabídka "Start", "Nastavení", "Ovládací panely", volba "Systém", záložka "Hardware". Stisknout tlačítko "Správce zařízení".) V otevřeném okně čteme: Porty (COM a LPT) – USB Seriál Port (COM2). V tomto případě je počítadlo okruhů připojeno na COM2 v USB Serial Portu. Nastavíme COM2 port v základním programu. Nastavení COM portu je v souboru nápovědy Napoveda.htm základního programu, který si můžete stáhnout na http://www.slotcar.cz/slotcar/slotcar\_program\_pro\_pc/(60101.1.4\_Verze%201.4).zip Důležité! Pro počítadlo používáme po nainstalování stále stejný USB konektor počítače. (Připojením do jiného USB konektoru počítač přiřadí jiný COM port.)

Pokud nainstalujete ovladače, které jsou uvedeny výše, bude vše pracovat jak má. Jediné s čím jsem se asi třikrát setkal, bylo špatné nastavení "LatencyTimer" v případě, že si počítač automaticky stáhnul ovladače z Internetu. V inf souboru je nastavení "LatencyTimer" na 16 ms, což je pro tuto aplikaci příliš dlouhý čas. Následkem toho dochází k nepravidelnému chodu programu. Musíme "LatencyTimer" snížit na 1 ms. Na obrázku níže je vidět nastavení virtuálního portu COM7. Zde je potřeba nastavit "Latency Timer (msec):" na 1.

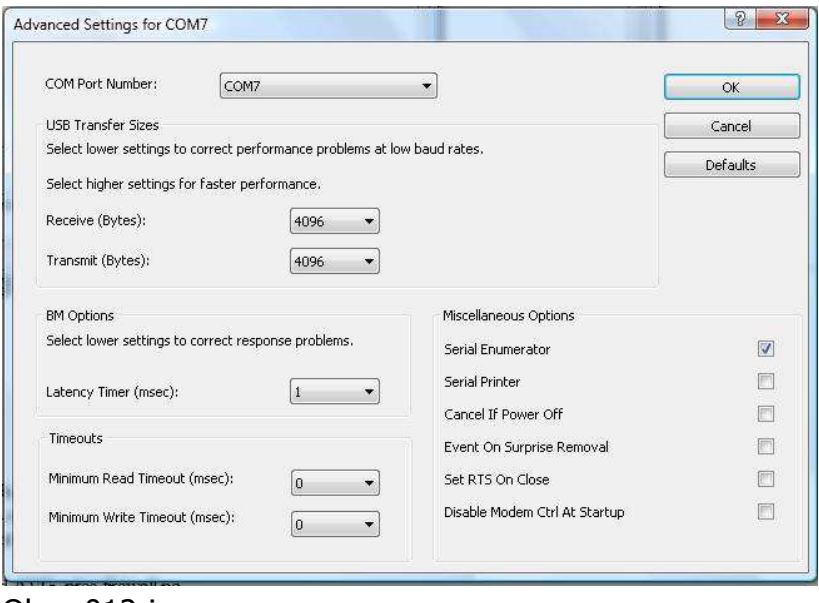

Obr.: 012.jpg

## **Použití univerzálního počítadla kol**

S využitím počítače:

Po připojení napájecího napětí k univerzálnímu počítadlu zůstávají zobrazovače senzorů zhasnuty. Připojený počítač s nastaveným a spuštěným programem přebírá funkce zobrazení univerzálního počítadla<sup>[1]</sup>. Podrobný návod k programu počítače najdete zde:

http://www.slotcar.cz/slotcar/slotcar\_program\_pro\_pc/Napoveda.htm

Bez připojeného počítače:

Stiskneme tlačítko "Start/Stop" tím aktivujeme zobrazovače senzorů. Tlačítky "Počet kol" nastavíme požadovaný počet kol závodu. Tlačítkem "Start/Stop" spustíme odpočet startu. Vozy řadíme na startu před senzor. Pokud vůz projede poslední kolo závodu, zobrazí se na zobrazovači nad dráhou jeho pořadí v cíli.

Lze využít i zobrazování počtu projetých kol na dráze zobrazovačem senzoru a souběžného používání počítače:

V tomto případě je potřeba, aby se shodoval počet nastavených kol na počítači a na univerzálním počítadle. Před startem se musí nejprve spustit planý odpočet na univerzálním počítadle. Platný odpočet se po ukončení planého odpočtu následně spustí na počítači.

Upozornění: Počítadlo má digitální filtr, který brání "zákmitu" při průjezdu vozu cílovou rovinkou. Průjezd vozu cílem by neměl být častější jak jeden za jednu sekundu. Jinak řečeno: Pokud projedete jeden okruh rychleji než za jednu sekundu, nemusí být průjezd cílem zaznamenám.

## **Úprava tištěného spoje senzoru 21104-1 (pouze u první verze).**

Firma Printed www.printed.cz má podklady pro první verzi tištěných spojů. Pokud byste chtěli využít tyto již zhotovené podklady, není problém tuto firmu oslovit a tištěné spoje si nechat z těchto podkladů vyrobit. Jsou vedeny pod označením 21104-1 pro senzor a 21104-2 pro řídicí jednotku.

V této verzi byl však problém s falešným započtením průjezdu na drahách, které byly nejvzdálenější od řídicí jednotky. Po několikahodinovém hledání jsem našel problém ve špatném vedení spoje na desce tištěného spoje. Na určité části vedl souběžně spoj vstupu zesilovače signálu detektoru a napájení. Rušení na napájecím napětí při změně údajů na zobrazovačích ovlivňovalo vstup operačního zesilovače natolik, že docházelo k falešnému připočtení průjezdů vozů. Pro opravu je potřeba na tištěném spoji přerušit vedení signálu od IR snímače IRS1 ke kondenzátoru C2 a nahradit jej stíněným vodičem (stínění vodiče připojit na nulový potenciál zdroje). Viz obrázek 001.jpg.

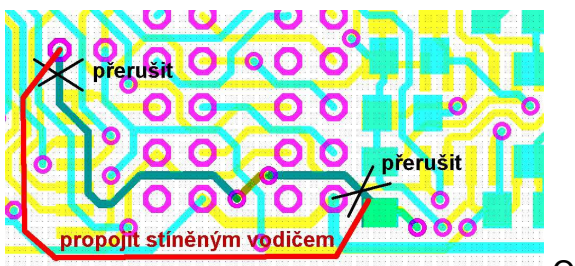

Obr.: 001.jpg

#### **Seznam součástek jednoho modul senzorů**

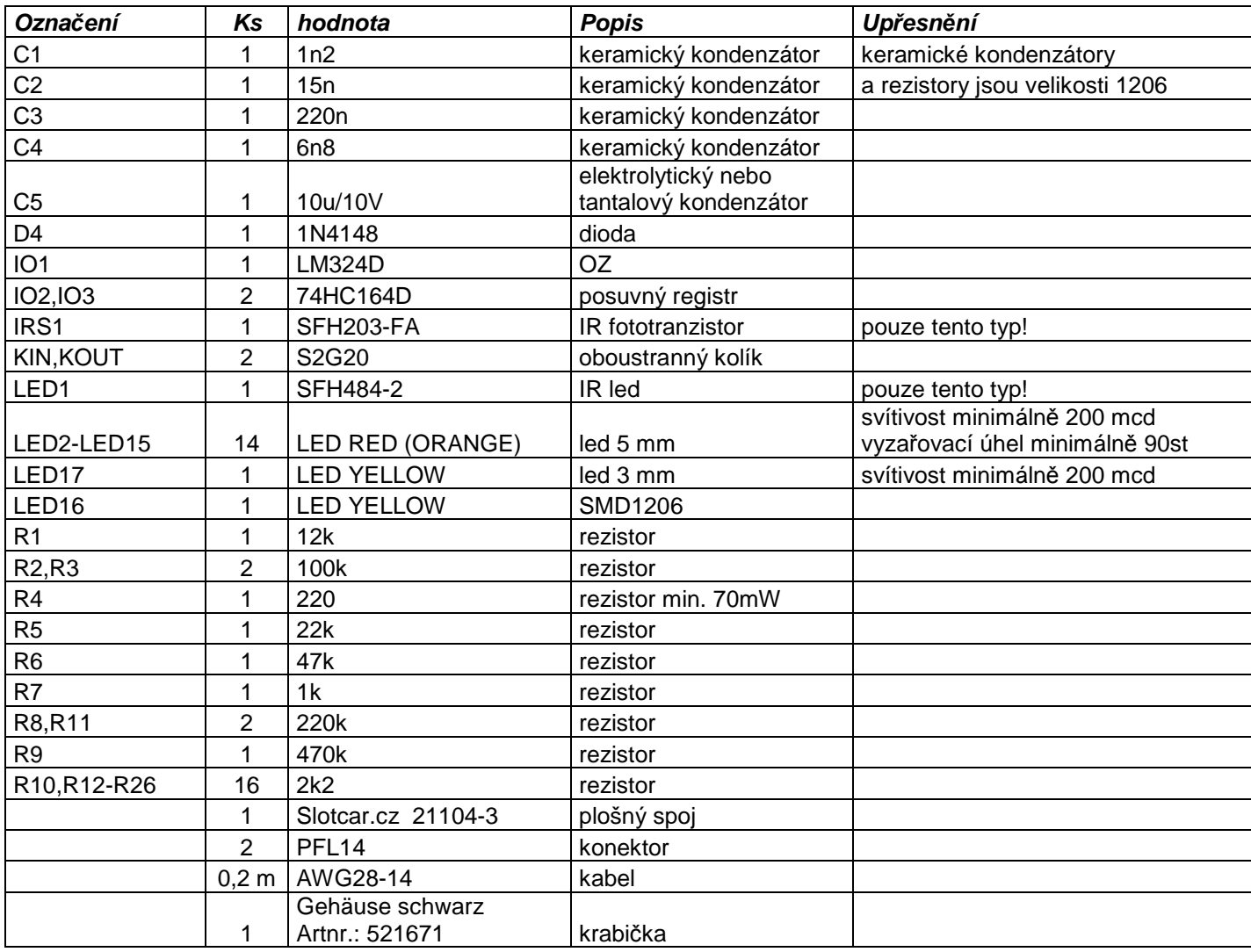

# **Seznam součástek modulu řídicí jednotky:**

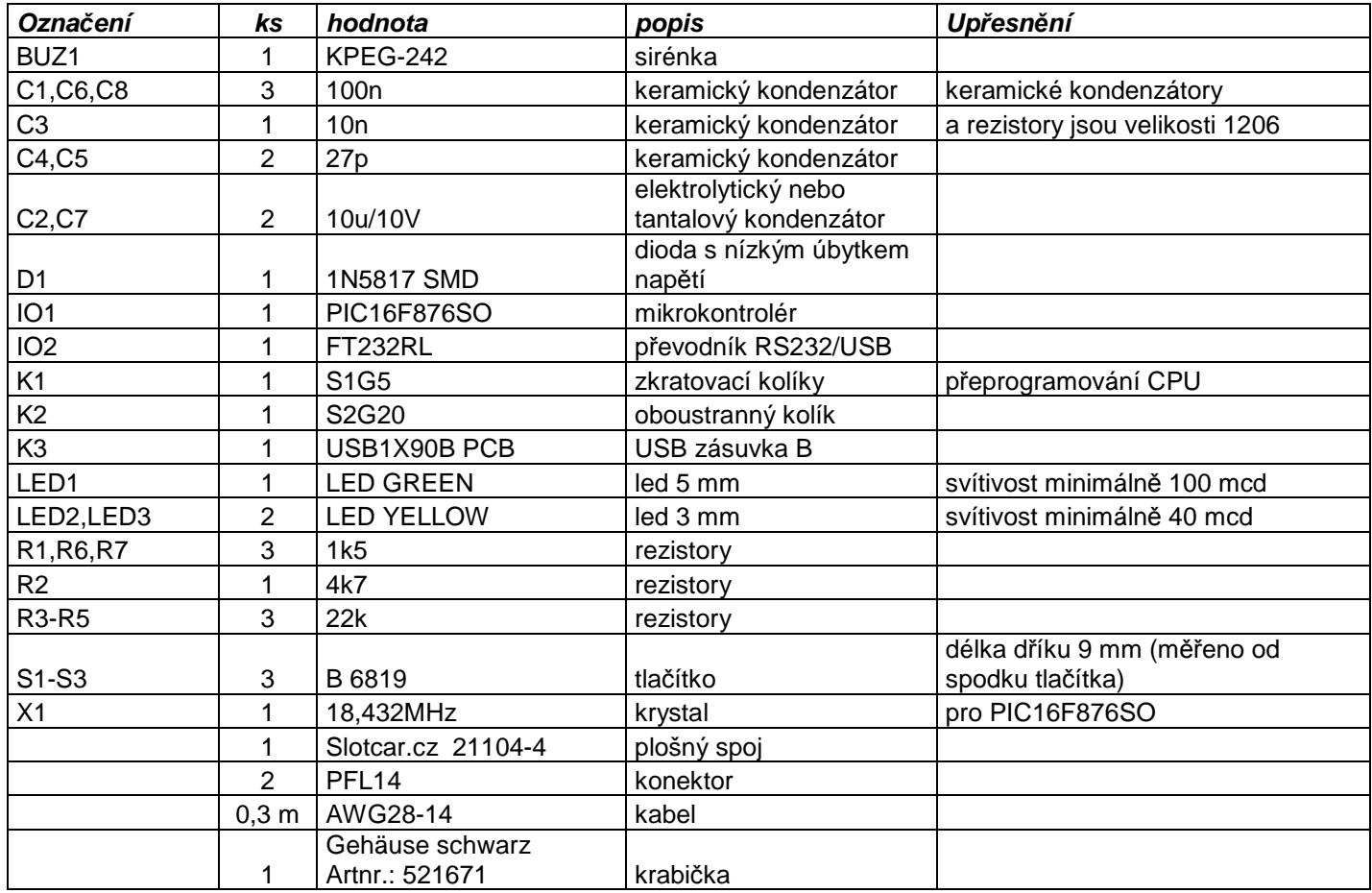

# **Schéma zapojení modulu řídicí jednotky**

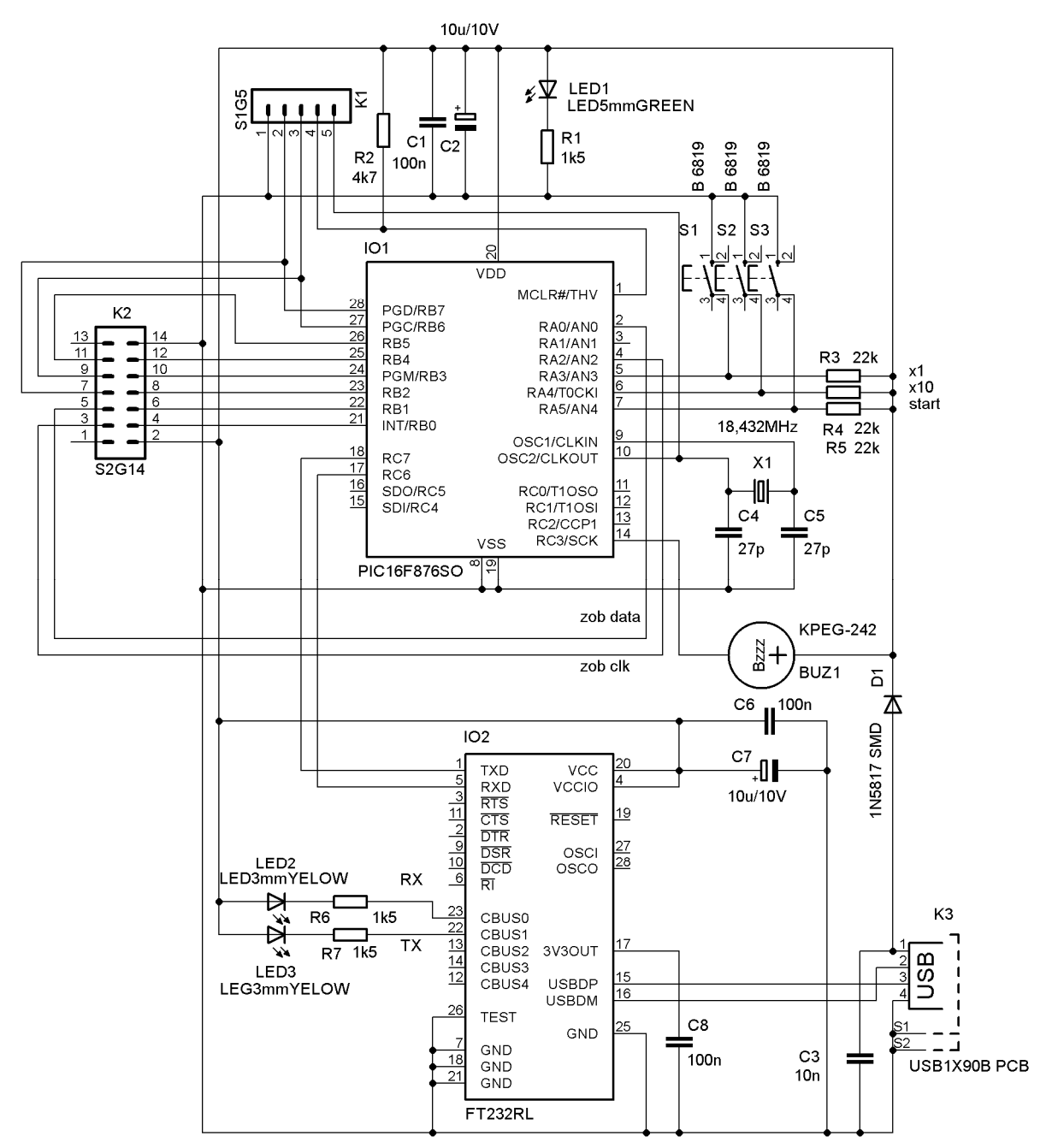

#### Obr.: RIJE.TIF

### **Schéma zapojení modulu senzoru**

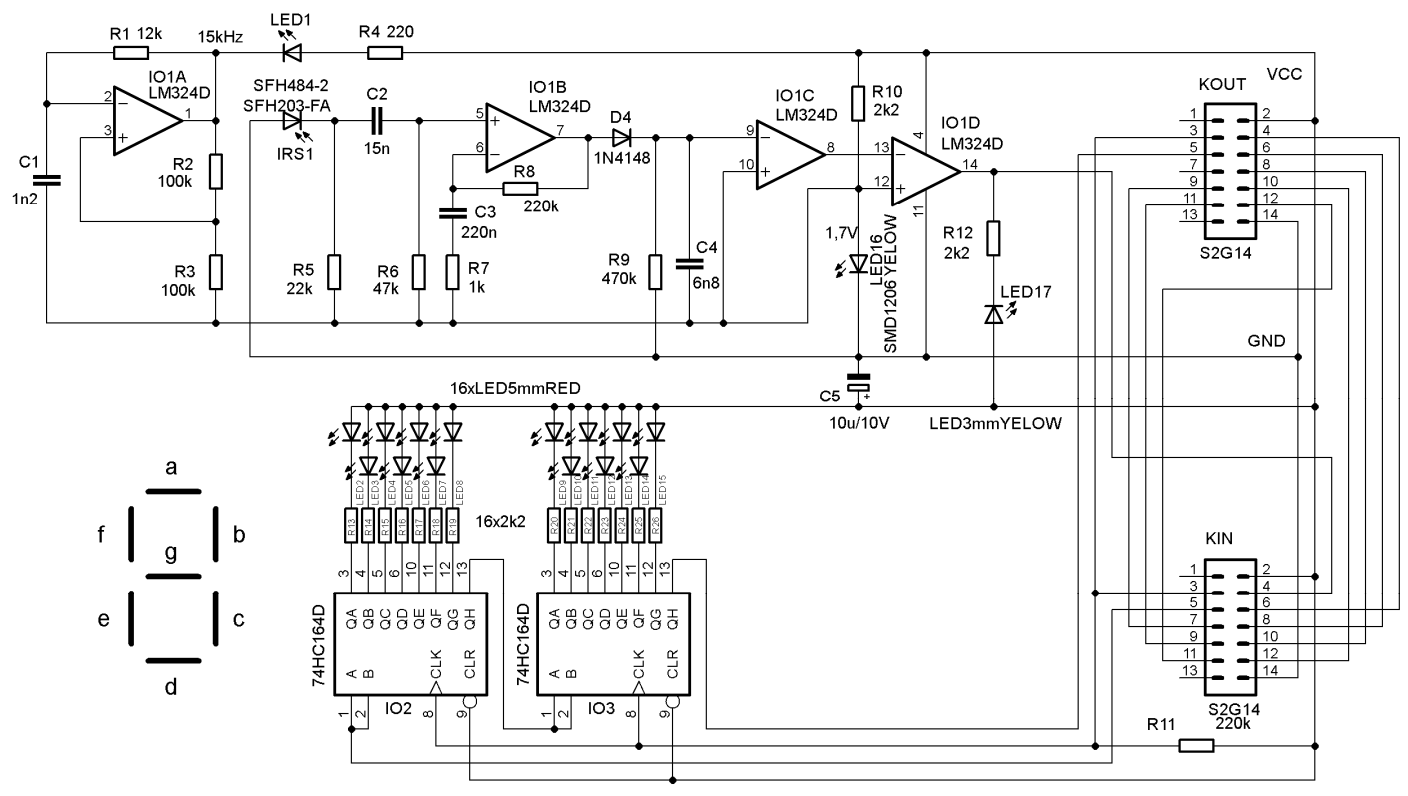

Obr.: SEN.TIF

## **Plošný spoj modulu řídicí jednotky**

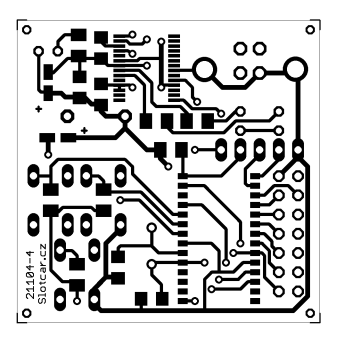

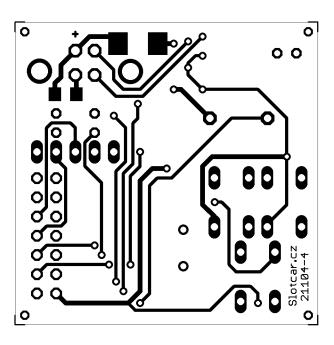

Obr.: RIJE#B.TIF Obr.: RIJE#T.TIF

### **Osazovací plánek modulu řídicí jednotky**

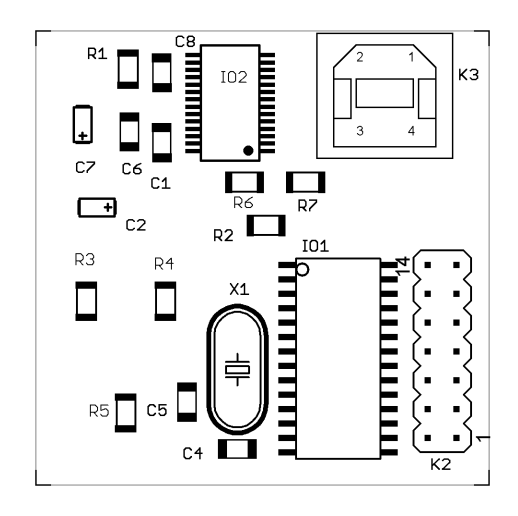

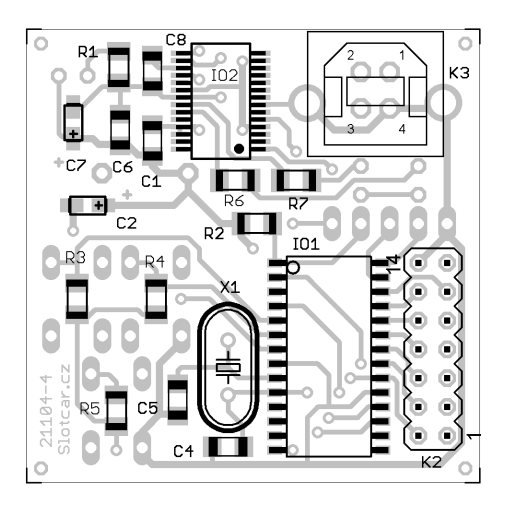

Obr.: RIJE#OB.TIF Obr.: RIJE#OSB.TIF

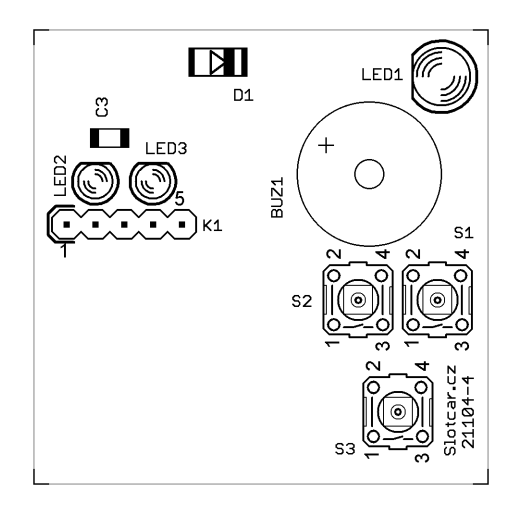

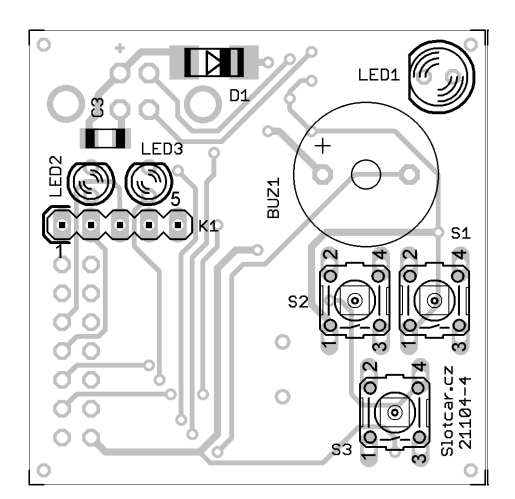

Obr.: RIJE#OT.TIF Obr.: RIJE#OST.TIF

### **Plošný spoj modulu senzoru**

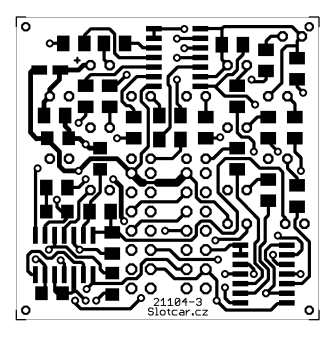

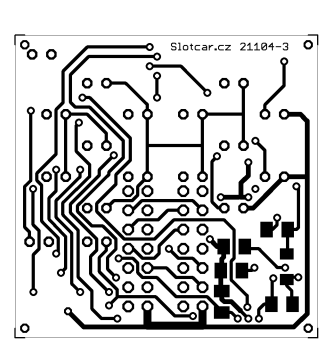

Obr.: SEN#B.TIF Obr.: SEN#T.TIF

## **Osazovací plánek modulu senzoru**

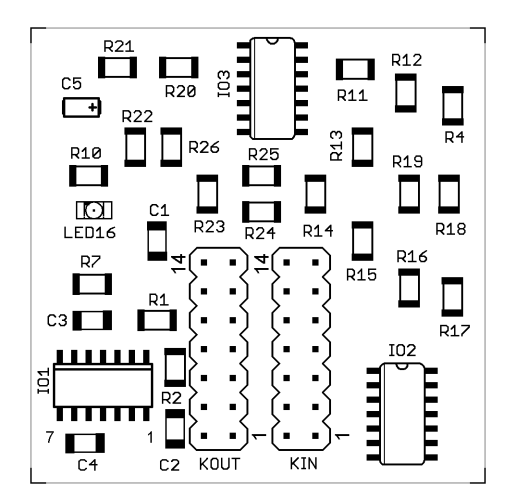

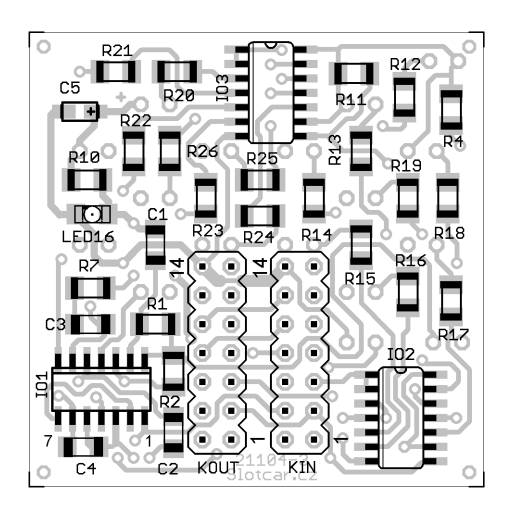

Obr.: SEN#OB.TIF Obr.: SEN#OSB.TIF

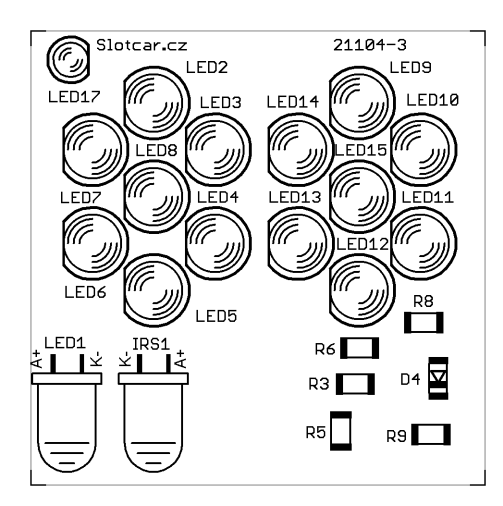

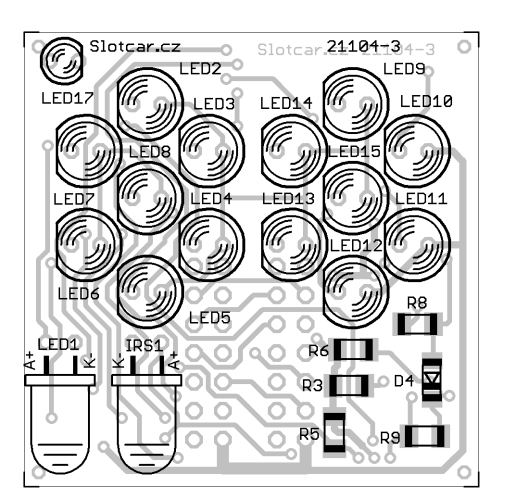

Obr.: SEN#OT.TIF Obr.: SEN#OST.TIF

## **Závěrem**

Konstrukce univerzálního počítadla pro modelovou autodráhu byla navržena především pro použití se stavebnicemi Merkur nebo Lego. Zde popsaná verze má konstrukční označení verze 5. Ve verzi 6, která byla již připravena, bylo počítáno s velikostí a uspořádáním všech prvků tak, aby jej bylo možné vestavět do plastového modulu slučitelného z roztečí montážních spojů stavebnic Lego i Merkur. Viz níže uvedený a velmi zdařili návrh od pana Jirouse (výrobce Wi-Fi antén).

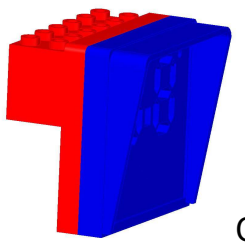

Obr.: MAL.JPG

Pokud by se našel někdo z oboru, kdo by měl zájem spolupracovat po obchodní, případně investiční stránce, dejte vědět. Kontakty na mne: www.praha82.cz . V případě zájmů o naprogramovaný mikrokontrolér PIC16F876SO s programem POC pište na standa@praha82.cz.

 $^{[1]}$  Popis protokolu PP/PC a ovládání programu pro počítač viz konstrukce počítadlo pro Faro...